# **QUICKSTART GUIDE**

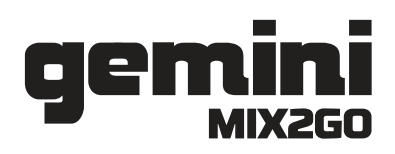

### **POWER ME UP!**

. To power on, press the power button located on the side of the MIX2GO.

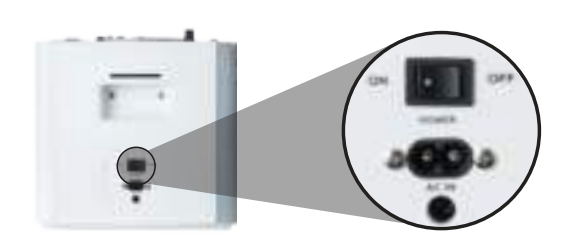

. To charge the MIX2GO's battery, plug the included power cable into the port below the power switch.

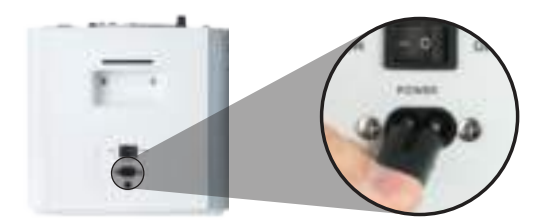

. To check your battery level, look at the power level indicator found on the opposite side of the power switch and charging port.

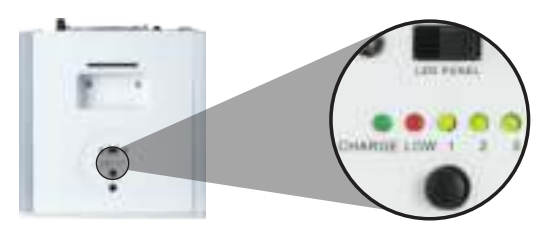

### **SHOW OFF WITH ME!**

. To turn on the LEDs, use the LED PANEL switch above the battery level indicator.

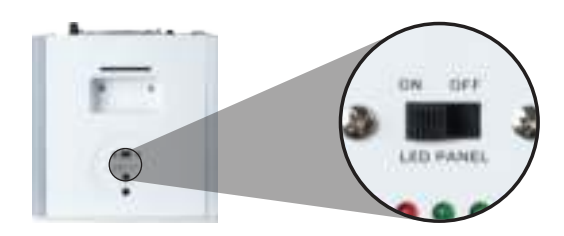

. Now you'll see the MIX2GO's amazing LED panel across the front.

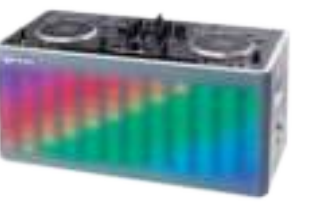

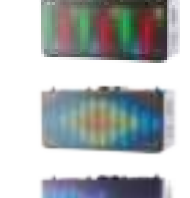

. To change the LED pattern\*, press the LED MODE button on the side of the MIX2GO.

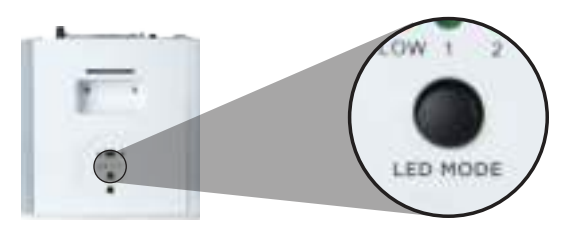

\*Some LED patterns require music to be playing to see.

## **STREAM WITH ME WITH BLUETOOTH!**

. First, set the "INPUT VOL" knob and "MASTER" fader to the middle. Adjust these settings to your preference once your music begins to stream.

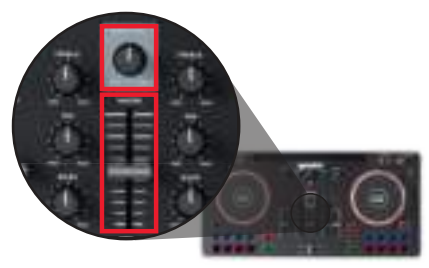

. To stream music via Bluetooth\*, press and hold the BLUET00TH button for about 4 seconds to activate Bluetooth connectivity.

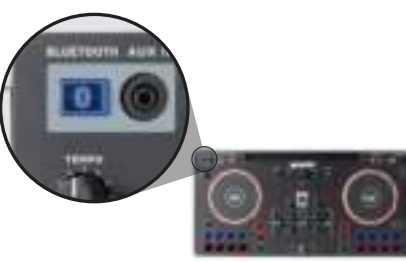

· Open your device's Bluetooth settings and connect to the device called "Gemini MIX2GO".

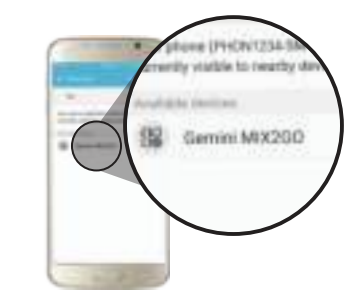

. When your device connects to the MIX2GO, you'll hear a tone indicating you're connected. Now you're ready to stream your favorite music!

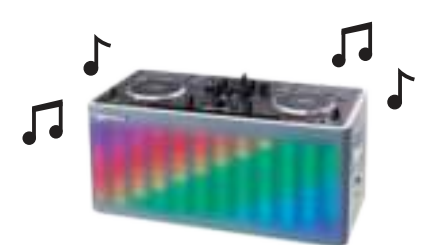

Need help? Visit geminisound.com

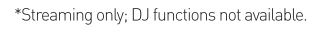

# <span id="page-1-0"></span>**QUICKSTART GUIDE**

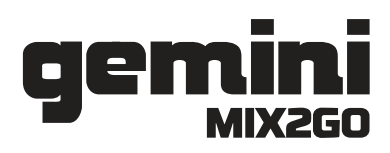

#### **SPIN WITH ME ON IOS!**

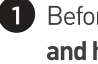

Before spinning, confirm Bluetooth is turned OFF on the MIX2GO by pressing and holding the **the button for about four seconds!** 

2 Download and install the "CROSS DJ FREE - MIX YOUR MUSIC" app from the App Store on your iOS device.

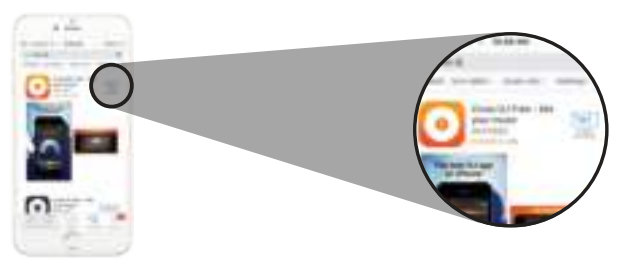

3 Now connect your Lightning cable from your iOS device to the MIX2GO USB port.

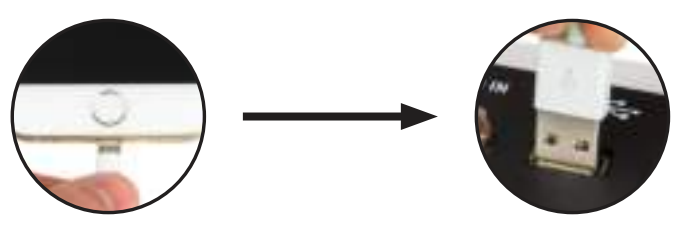

Next, switch the MIX2GO into iOS mode.  $\overline{\mathbf{A}}$ 

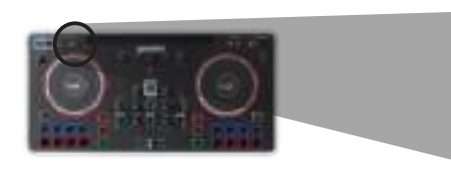

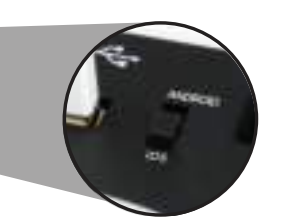

5 Now open the Cross DJ app and you'll see a message telling you that the MIX2GO was detected. Press OK and now you're ready to DJ!

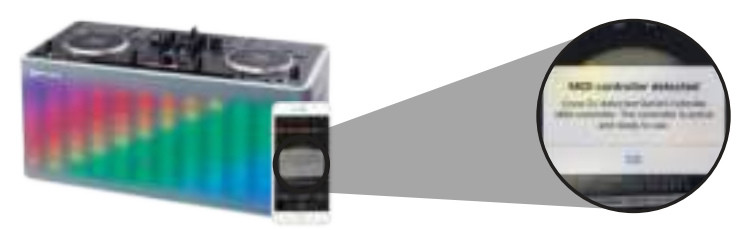

Need help? Visit geminisound.com

#### **SPIN WITH ME ON ANDROID!\***

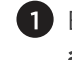

1 Before spinning, confirm Bluetooth is turned OFF on the MIX2GO by pressing and holding the **and button** for about four seconds!

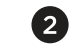

Download and install the free Mixvibes Cross DJ app on your Android device.

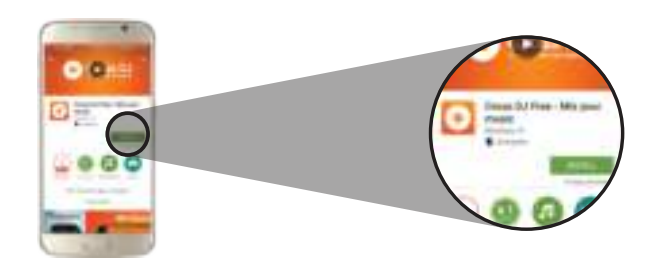

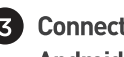

Connect your Android device to the MIX2GO with the included pink On-The-Go Android cable in the package.

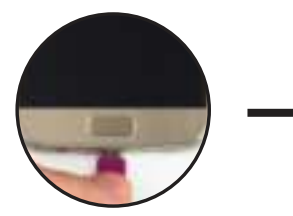

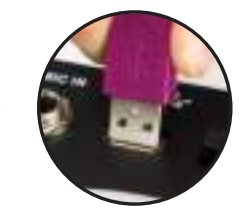

Next, switch the MIX2GO into Android mode.

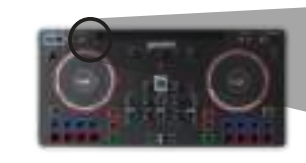

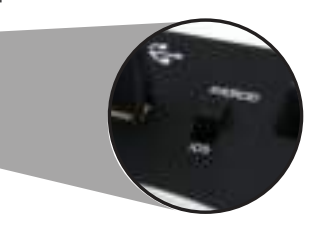

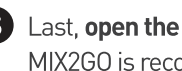

Last, open the Cross DJ app and you should see a message indicating that your MIX2GO is recognized. Press OK and now you're ready to DJ!

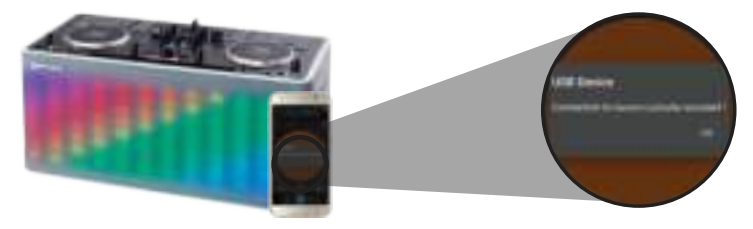

\*Cross DJ will only work with the MIX2GO's DJ controller on Android devices running Android version 6.0 [Android M] or higher.